## **МІНІСТЕРСТВО ОСВІТИ І НАУКИ УКРАЇНИ**

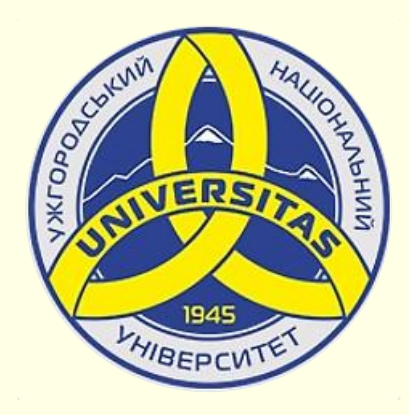

**Державний вищий навчальний заклад УЖГОРОДСЬКИЙ НАЦІОНАЛЬНИЙ УНІВЕРСИТЕТ**

**Центр інформаційних технологій**

**Володимир Нелюбов, Олексій Куруца**

# **ПРЕЗЕНТАЦІЯ НАВЧАЛЬНИХ МАТЕРІАЛІВ ФОН СЛАЙДА**

Це ознайомча версія презентації в форматі PDF, в який не відтворюються: відео, звук, ефекти анімації тощо. Повнофункціональна версія презентації в форматі PowerPoint розміщена за адресом<https://bit.ly/31q8qXV>

> Ужгород **Ужгород** 2014 **2020**

Нелюбов В. О.**,** Куруца О. С. Презентація навчальних матеріалів. Фон слайда: електронний ресурс. Ужгород: ДВНЗ "УжНУ", 2020. Систем. вимоги: Windows 7, 8, 10. MS PowerPoint 16, 19, 365. URL: <https://www.uzhnu.edu.ua/uk/infocentre/26923>

В статті розглянуто, яким має бути фон слайда та як він встановлюється.

Рецензенти:

− доктор педагогічних наук, професор, завідувач кафедри загальної педагогіки та педагогіки вищої освіти УжНУ Козубовська І. В.; ‒ директор навчально-наукового інституту євроінтеграційних досліджень, кандидат історичних наук, професор кафедри міжнародних студій та суспільних комунікацій Артьомов І. В.

Рекомендовано до публікації науково-методичною радою ДВНЗ «УжНУ» (протокол № 5 від 22 жовтня 2020р.), затверджено Вченок Радою ДВНЗ «УжНУ» (протокол № 7 від 27 жовтня 2020р.)

> $\odot$  В.О. Нелюбов, О.С. Куруца, 20 © УжНУ, 2020

Робота зі статтею здійснюється керуванням кнопками і клавішами.

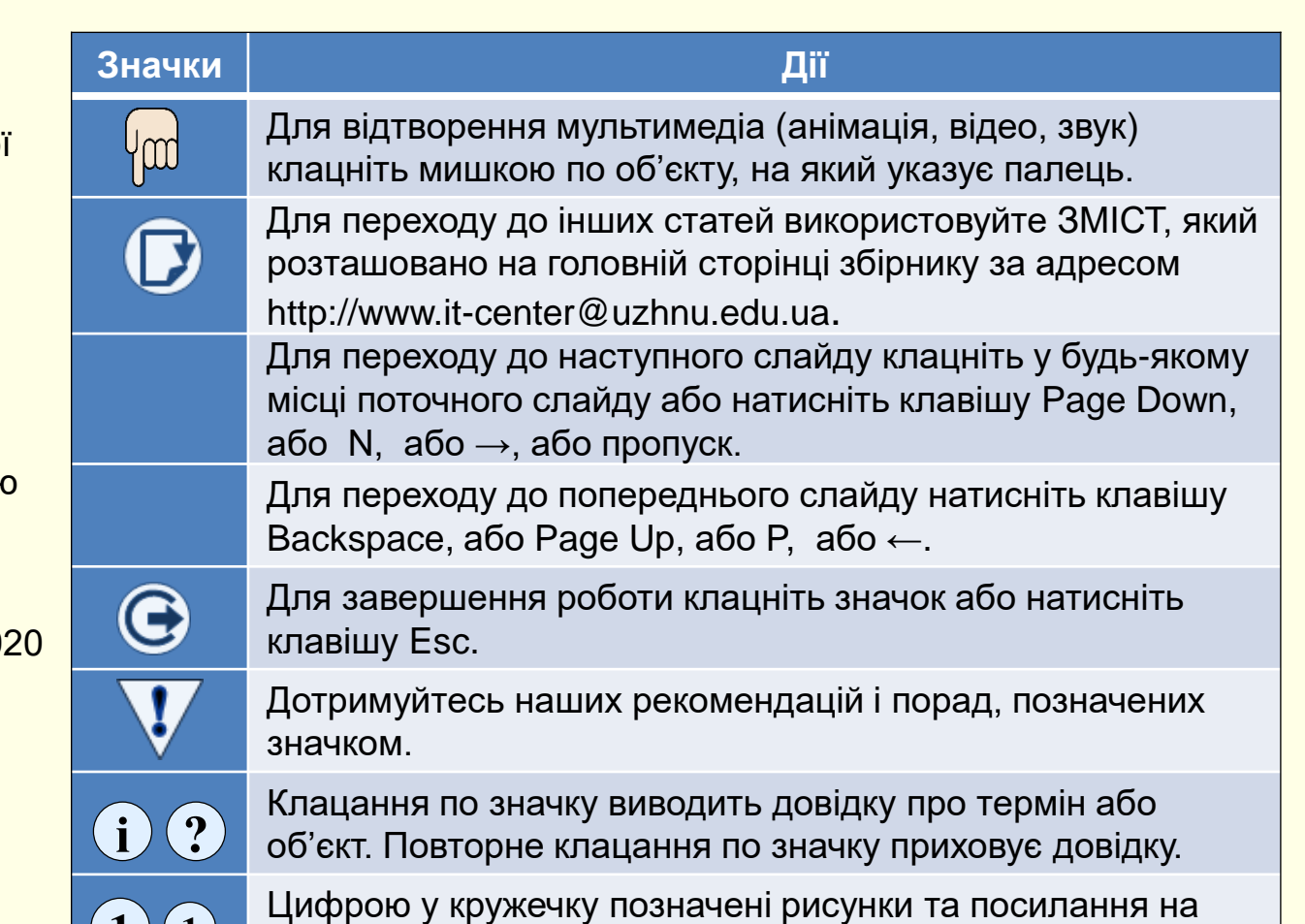

них у тексті.

 $\mathbf{1}$   $\mathbf{(1)}$ 

### *В с т а н о в л е н н я ф о н у с л а й д а*

Фон на слайді присутній завжди. При створенні слайдів за замовчуванням він білий, але це не найкращій варіант оформлення і тому його необхідно змінити. Зазвичай фон слайдів використовується у відповідності до теми проекту. Для цього використовуються шаблони **Тем, колекція яких 1 знаходиться на вкладці Конструктор, їх також** можна пошукати в Інтернеті. Теми являють собою збалансоване сполучення кольору фону слайда і його малюнку, кольору, розміру в накреслення шрифтів надписів на слайді тощо. Але ми рекомендуємо розробити свою ексклюзивну тему для презентацій навчальних матеріалів.

#### *Загальні міркування*

Для фону слід обирати приглушені тони, вони можуть бути як світлими, так і темними. Все залежить від того, в якому колірному відношенні до фону опиниться решта елементів слайда. Наприклад, якщо на слайді переважають геометричні фігури на світлому фоні, то і загальний фон слайда краще залишити світлим $(2)$ . Інакше на слайді, вони стають схожими на латки і розділять простір слайда, утруднюючи його сприйняття  $\bf 3$  .

Текст і ілюстрація повинні бути достатньо контрастними до фону . **4**

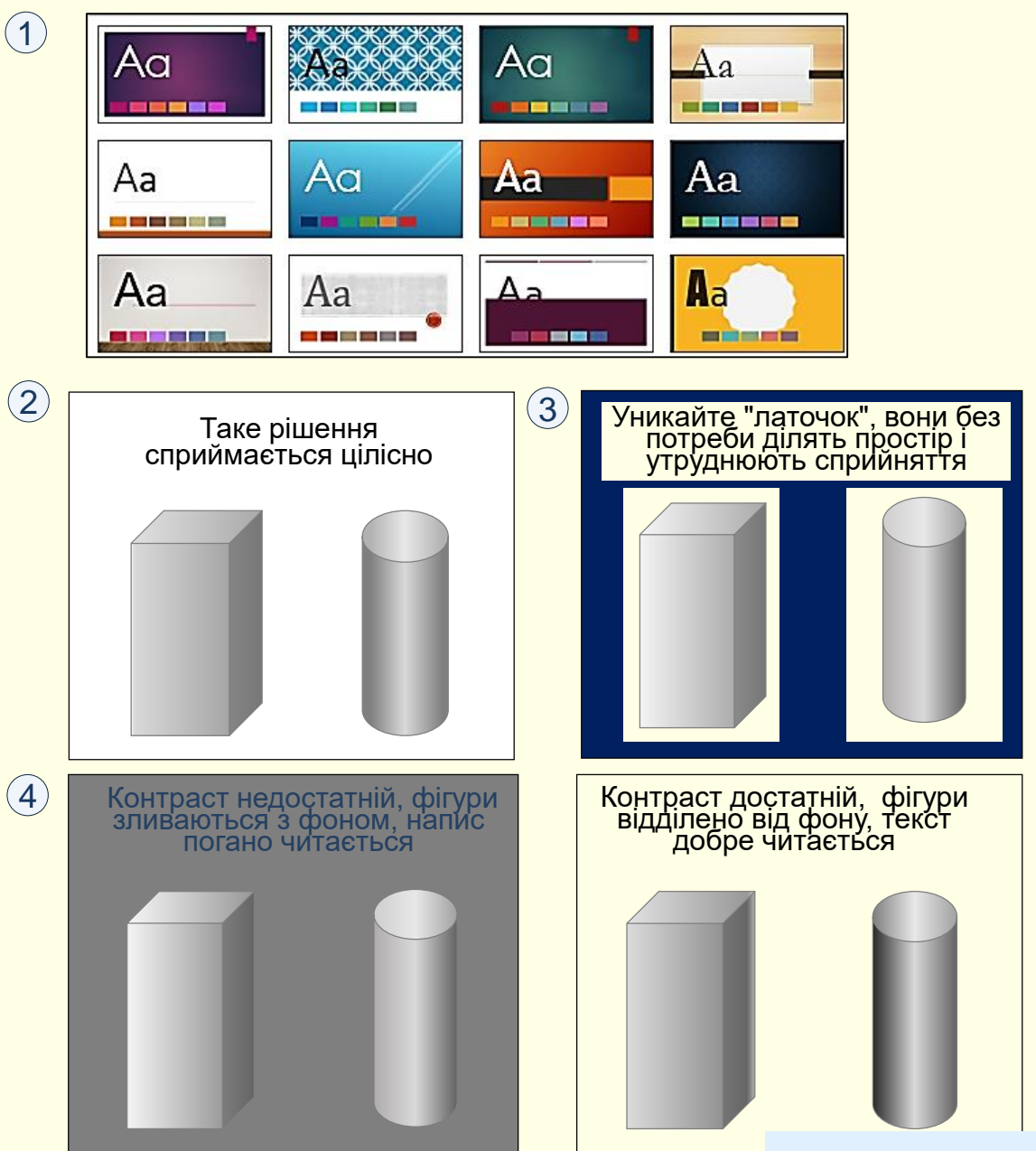

 $\kappa$ онтраст допустимий та прямий (темне на світлому ①), і зворотний каронострому  $\left(1\right)$ (світле на темному 2), головне, щоб він був чітким. У зворотного контрасту є особливість – при однакових розмірах світле зображення на темному фоні здається більшим за розміром, ніж темне на світлому.

Слід уникати зворотних контрастів для великих текстових блоків, оскільки при їх читанні очі швидко стомлюються. Не поміщайте яскраві дрібні деталі (рисунки, тексти) на яскравий фон, навіть якщо їх кольори достатньо контрастні. Особливо це стосується протилежних пар колірного кола (червоний−синій, зелений − пурпурний, жовтий −фіолетовий і тому подібне). Око прагне урівноважити ці кольори, воно стомлюється від перефокусування, увага розсіюється, з'являється ефект «мерехтіння в очах».

*Спотворення кольору*. Зображення спроектовані на екран проектором, особливо якщо він неякісний, зазвичай виглядають інакше, ніж на моніторі комп'ютера. Кольори висвітлюються і бліднуть, контрасти нівелюються, загальний ефект може змінитися до невпізнання. Тому перевірте, як задумана кольорова гама буде відтворюватися наявним мультимедійним проектором.

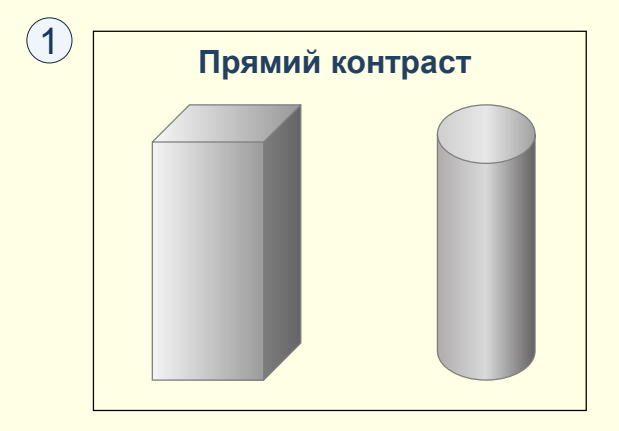

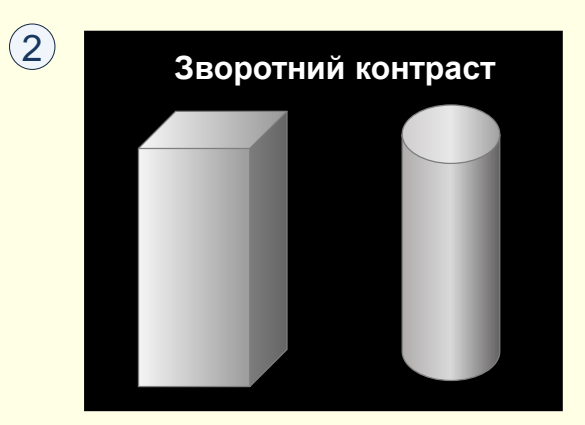

#### *В с т а н о в л е н н я ф о н у с л а й д а*

Колір, що вибирається для фону слайда, значною мірою визначає настрій презентації. У більшості випадків для фону слайдів навчальних презентацій бажано використовувати суцільну заливку світлого, теплого та життєстверджуючого кольору. Варто пам'ятати, що презентація проходить протягом досить тривалого часу, і ще деякий час людина знаходиться під її враженням. Звичайно, якщо ви хочете підкреслити драматизм досліджуваного питання (наприклад, голодомор в Україні тридцятих років), то доцільно обрати холодні кольори і похмурі тони для фону.

Як фон може бути використаний і рисунок, але треба враховувати, що це тільки фон. Кольори на ньому повинні бути приглушеними, ніби напівпрозорими. Тема малюнка повинна відповідати темі презентації.

Для вибору кольору фону необхідно клацнути правою кнопкою миші на слайді поза об'єктами і з контекстного меню обрати команду *Формат фону*, або на вкладці *Конструктор* у групі *Настроїти* клацнути кнопку *Формат фону*. Відкриється вікно  $(1)$ , в якому можна вибрати для фону колір чи спосіб заливання (градієнтна заливка, візерунок, рисунок) і застосувати його до конкретного слайда або до всіх слайдів відразу.

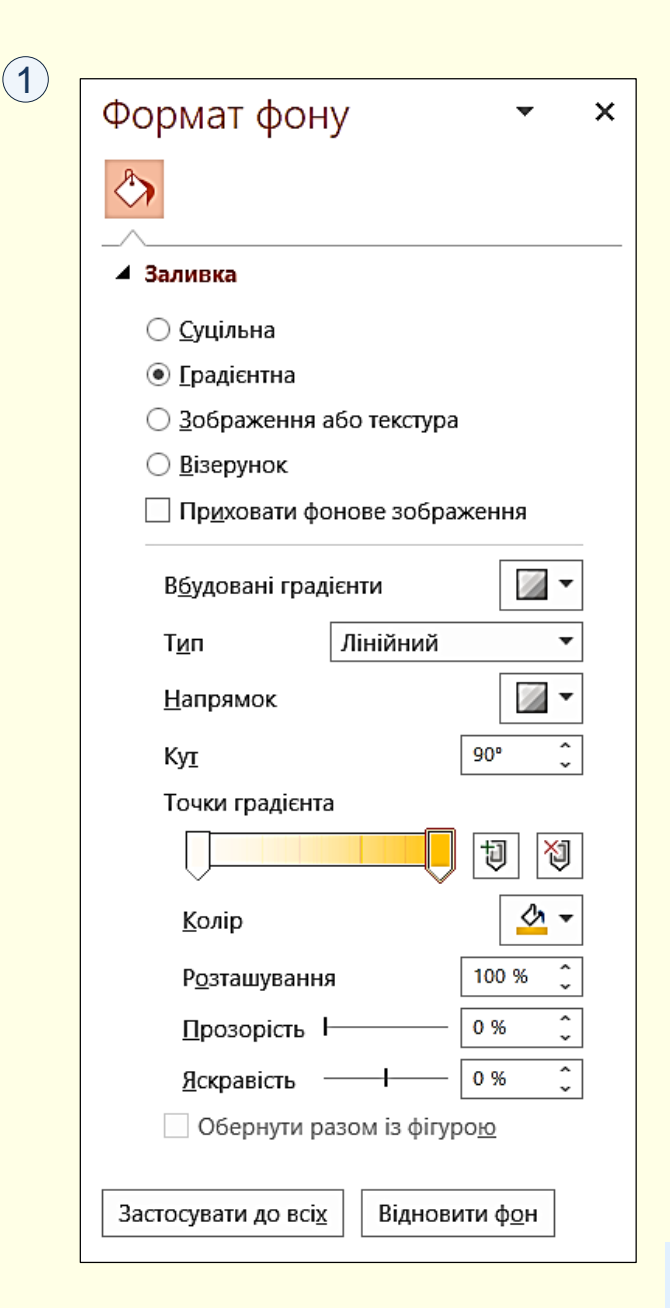